R20TS0822EC0100

Rev.1.00 Mar. 16, 2022

# [Notes] e <sup>2</sup> studio Smart Configurator Plug-in, Smart Configurator for RL78

# **Outline**

When using the products in the title, note the following points.

- 1. Notes when build or clean e <sup>2</sup> studio Smart Configurator project
- 1. Notes when build or clean  $e^2$  studio Smart Configurator project

#### 1.1 Applicable Products

e² studio 2021-10 (Smart Configurator for RL78 Plug-in V1.1.0) or later

#### 1.2 Applicable Devices

RL78 family:

- ➢ RL78/G23
- 1.3 Details

When build or clean e<sup>2</sup> studio Smart Configurator project, source files will be re-generated.

### 1.4 Condition

When build or clean e<sup>2</sup> studio Smart Configurator project in e<sup>2</sup> studio 2021-10 onwards, all source files will be re-generated when any of the following condition is met.

- $\triangleright$  "Build" the project (either manually or by automatic build setting) after "Clean" operation
- $\triangleright$  "Build" the project after modification of Smart Configurator configurations (if there is any unsaved configuration, Smart Configurator will save the project first)

#### 1.5 Workaround

There is no good workaround, but the unexpected code generation related to build and clean operation can be disabled by the following steps:

(1) Right click the project on the project tree and click "Properties" from the popup menu.

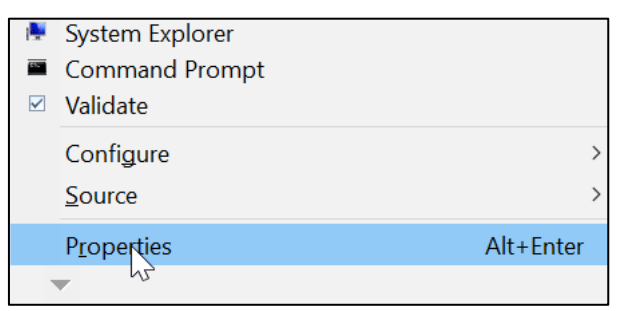

Figure 1-1 To open the properties window

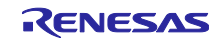

(2) Choose the "Builders" item on the left of the property window, then select the "SC Code Generation Builder" on the right, click "Edit…" button

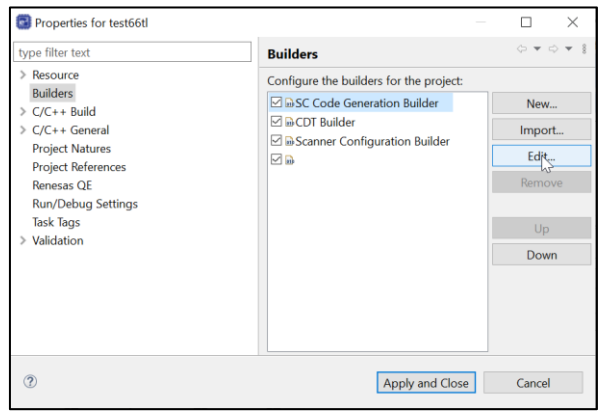

Figure 1-2 Builder configure window

(3) Deselect all the checkbox selections on the popup configure window and then click "OK"

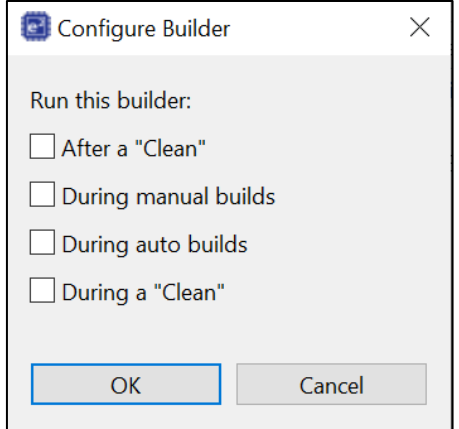

Figure 1-3 SC Code Generation Builder configure window

#### 1.6 Schedule for Fixing the Problem

This problem will be fixed in next version. (Scheduled to be released in Apr 2022.)

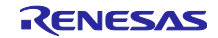

# **Revision History**

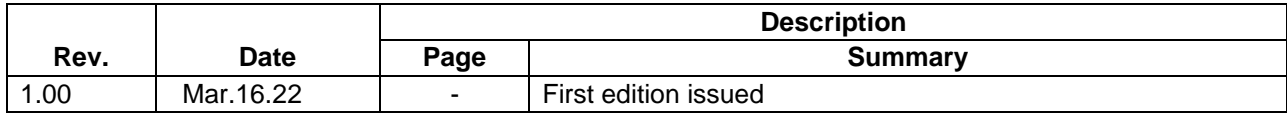

Renesas Electronics has used reasonable care in preparing the information included in this document, but Renesas Electronics does not warrant that such information is error free. Renesas Electronics assumes no liability whatsoever for any damages incurred by you resulting from errors in or omissions from the information included herein.

The past news contents have been based on information at the time of publication. Now changed or invalid information may be included.

The URLs in the Tool News also may be subject to change or become invalid without prior notice.

## **Corporate Headquarters Contact information**

TOYOSU FORESIA, 3-2-24 Toyosu, Koto-ku, Tokyo 135-0061, Japan

[www.renesas.com](https://www.renesas.com/)

#### **Trademarks**

Renesas and the Renesas logo are trademarks of Renesas Electronics Corporation. All trademarks and registered trademarks are the property of their respective owners.

For further information on a product, technology, the most up-to-date version of a document, or your nearest sales office, please visit: [www.renesas.com/contact/](http://www.renesas.com/contact/)

> © 2022 Renesas Electronics Corporation. All rights reserved. TS Colophon 4.3

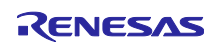